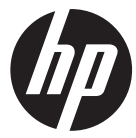

#### lc100w

Mini WiFi Cam 微型生活記錄器 微型生活记录仪  $\geq$   $\equiv$  WiFi Cam

**Ouick Start Guide** 快速啟動指南 快速启动指南 クイックスタートガイド

For the full version of the 1c100w product user manual go to: www.hp.com/support Ic100w 完整版產品使用者手冊請至: www.hp.com/support Ic100w 完整版产品用户手册请至: www.hp.com/support Ic100w ユーザー向け取扱説明書のフルバージョンは以下のサイトでご覧頂けます:www.hp.com/support **Thanks for purchasing the camera. Please read the instruction manual on the supplied CD ROM to ensure correct use of the product. The warranty does not cover any damage that may occur during a sport activity.** 

### **Battery warning**

- The battery for this mini WiFi cam is sealed internally. DO NOT attempt to disassemble the camcorder and remove the battery.
- Follow the charging instructions in this User Manual. Improper charging of the battery may result in explosion.
- $\mathbf{\hat{P}}$  The battery is designed for this camcorder and is not customer replaceable.
- The battery may explode if exposed to naked fire. Never expose the mini WiFi cam in a fire.
- **Recycle the camcorder observing local regulations.**

#### **For more operation details, please refer to CD-ROM.**

# **1. Overall Introduction 1.1 Button operation**

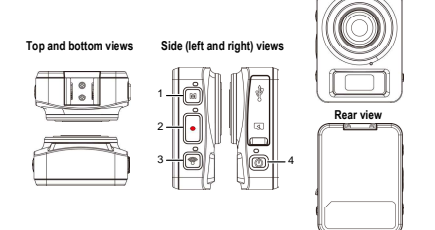

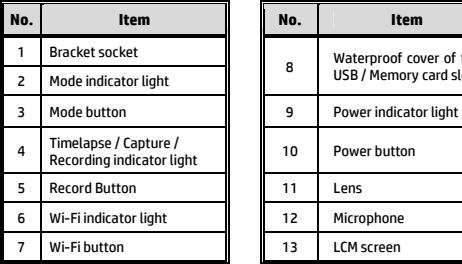

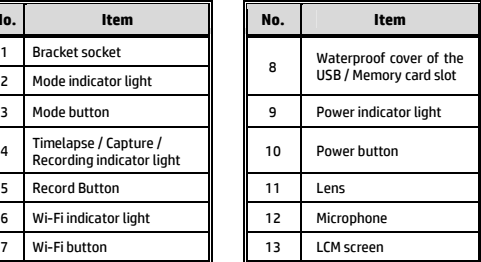

**Front view** 

# **2. Getting started 2.1 Inserting the memory card**

- 1. Open the waterproof cover of the USB / Memory card slot.
- 2. Insert the memory card with the gold contacts facing the front of the camcorder. Push the memory card until it clicks into place.
- 3. Make sure the waterproof cover of the USB / Memory card slot is sealed tightly, to achieve water resistant.
- 4. To remove the memory card, push to eject the memory card out of the slot.

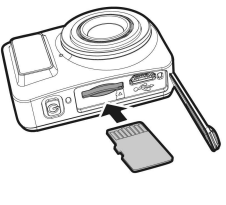

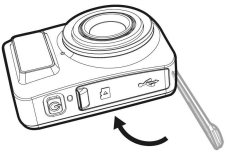

#### **Note:**

- 1. Do not remove or insert the memory card when the camcorder is turned on. This may damage the camcorder and memory card.
- 2. Please use a Class 10 or higher rating Micro SD card, max up to 32GB.
- 3. Please format the micro SD card before initial use.

# **2.2 Charging the camcorder**

- 1. Open the waterproof cover of the USB / Memory card slot.
- 2. Connect the micro USB cable into the port on the camcorder.
- 3. Connect the other end of the micro USB cable to an available USB port on your computer.

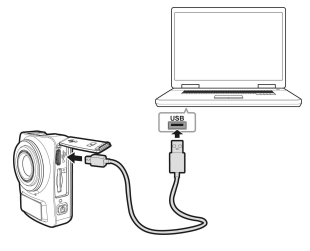

4. Once the charging is complete, make sure the waterproof cover of the USB / Memory card slot is sealed tightly, to achieve water resistant.

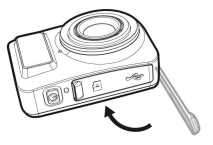

### **2.3 Information in LCM screen**

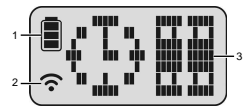

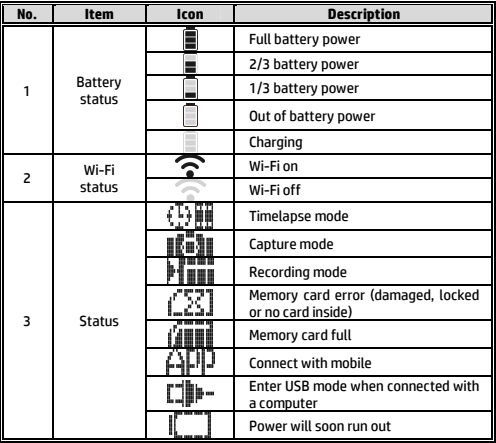

# **3. Initial set up**

Install a micro SD card (class 10 or higher rating, max up to 32GB) into the camcorder.

# **3.1 Camcorder application installation**

The camera allows you to connect to the mobile devices via the App. When using for the first time, install the [**Pixi Cam**] App for your mobile device.

1. Download **Pixi Cam** App **Pixi Cam** from Google Play or App Store.

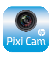

2. Install the App.

# **3.2 Wi-Fi connecting**

- 1. Press the **Power** button to switch on the camcorder.
- 2. Press the **Wi-Fi** button to activate the wireless network.
- 3. Using the Wi-Fi function of the mobile device, search for the camcorder ID from the list. Each camcorder has a unique ID no.: hplc100wXXXXXXX (The last 2 digits of the ID will be as same as the last 2 digits that displayed on the LCM screen.).
- 4. Select and enter Wi-Fi password (enter the 4 numeral/letter on your LCM display twice will be your Wi-Fi password. E.g., if LCM

 $\frac{d}{dx}$  display shows "  $\frac{1}{x}$   $\frac{1}{x}$   $\frac{1}{x}$  ", your Wi-Fi password will be 12341234).

#### **For iOS / Android Users:**

Using the mobile device [Settings]  $\rightarrow$  [Wi-Fi]  $\rightarrow$  [Select] camcorder ID no.: hplc100wXXXXXXXI  $\rightarrow$  [Enter the password]  $\rightarrow$  [Connecting].

5. When connected to the **Pixi Cam** App **Pixi Cam**, camcorder LCM display will show  $\left[\mathbf{r}\right]\mathbf{r}'$ , indicates the Wi-Fi is connected.

# **4. Using the Pixi Cam application**

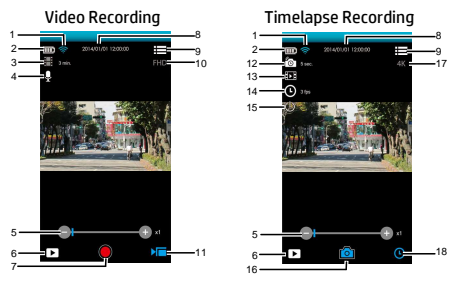

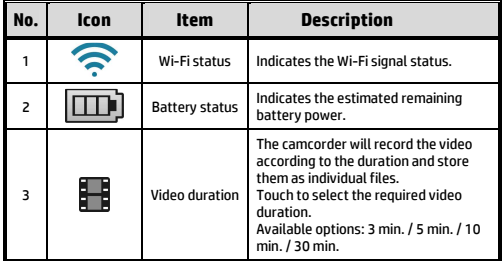

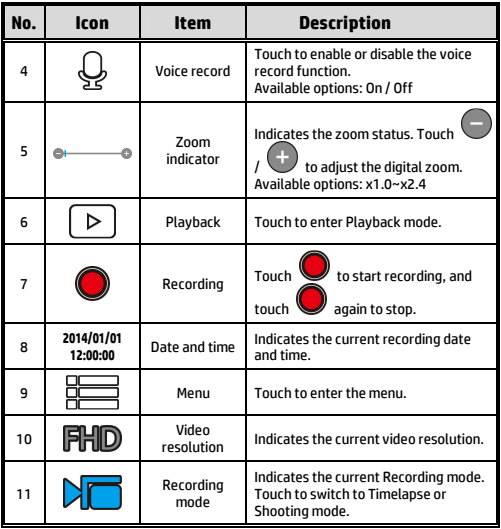

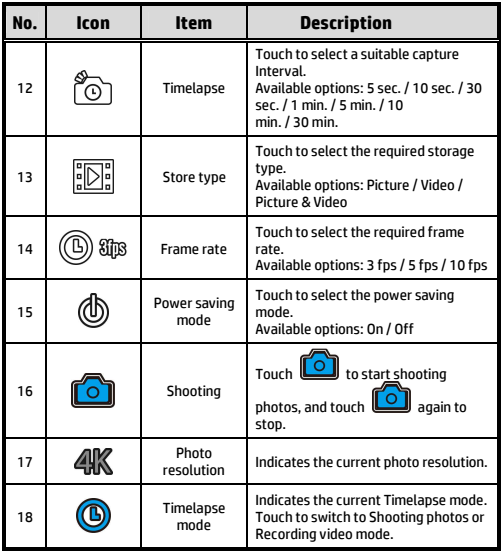

#### 感謝您惠顧此款攝錄機, 感謝您惠顧此款攝錄機,請詳閱隨貨附贈 請詳閱隨貨附贈 **CD-ROM** 光碟中的使用 說明書,以確保正確地使用本產品 以確保正確地使用本產品 以確保正確地使用本產品。

本產品的保固範圍不包含運動期間設備可能發生的任何捐壞。

### 電池注意事項

- 僅可使用本系統充電,未正確處理電池可能會引發爆炸。
- 請勿自行拆裝、穿刺電池,或使電池短路,並且將電池放在 孩童拿不到的地方。
- 電池接觸明火可能會引起爆炸,請勿將電池丟棄到火中。
- 請根據當地法規妥善處理使用過的電池。

#### ※ 嚴禁自行更換電池, 欲更換電池請洽經銷商。

#### 欲瞭解更多的操作訊息, 欲瞭解更多的操作訊息,請參閱 **CD-ROM**。

# 導論 **1.1** 產品概要

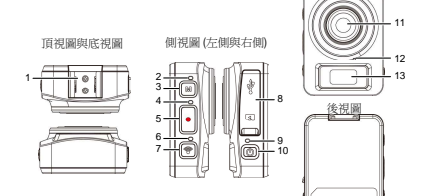

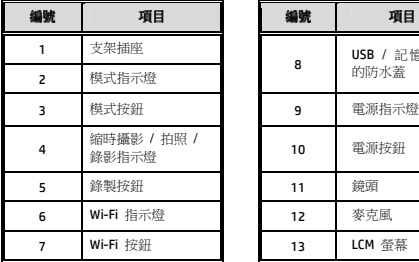

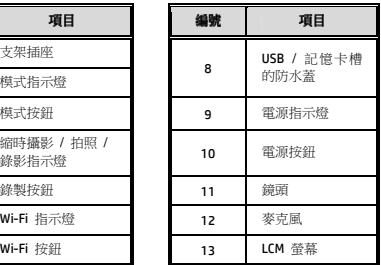

前視圖

# **2** 開始使用

## **2.1** 插入記憶卡

- 1. 打開 USB / 記憶卡槽的防 水蓋。
- 2. 以記憶卡的背面,插入記 憶卡。推入記憶卡直到咔 嗒一聲,插入定位為止。
- 3. 請確認 USB / 記憶卡槽的 防水蓋精確密合地蓋上, 以達到生活防水功能。
- 4. 欲取出記憶卡,請輕推一 下記憶卡。

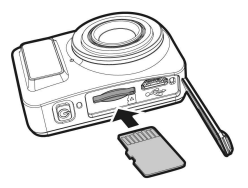

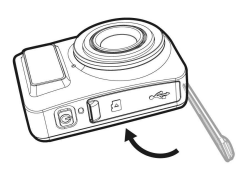

#### 註:

- 1. 當設備在開機狀態時請勿取出或插入記憶卡,這可能會損壞設備及記憶卡。
- 2. 請使用 10 級或更高等級的 Micro SD 卡,記憶卡容量最高可達 32 GB。
- 3. 開始使用前請先格式化 Micro SD 卡。

#### **2.2** 為設備充電

- 1. 打開 USB / 記憶卡槽的防水蓋。
- 2. 將微型 USB 傳輸線插入設備的 USB 連接埠中。
- 3. 將微型 USB 傳輸線的另一端連接到您個人電腦上可用的 USB 連接埠。

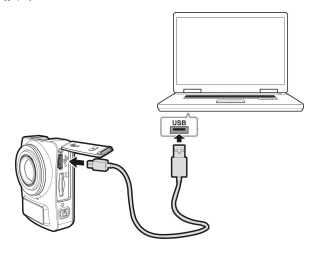

4. 充電完成後請確認 USB / 記憶卡槽的防水蓋精確密 合地蓋上,以達到生活防水 功能。

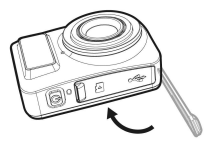

### **2.3 LCM** 螢幕訊息

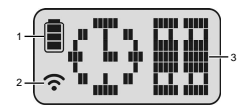

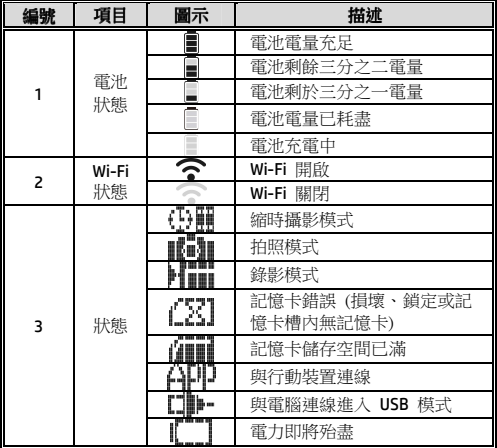

# **3** 初始設定

插入一張 Micro SD 卡於設備的記憶卡槽中 (請使用 10 級或更高 等級的 Micro SD 卡,記憶卡容量最高可達 32 GB)。

### **3.1** 安裝生活紀錄器的應用程式

此生活記錄器可透過應用程式連線到您的行動裝置。初次使用請先 為您的行動裝置安裝 [**Pixi Cam**] 應用程式。

- 1. 從網路 Google Play 或 App Store 下載 **Pixi Cam** 應 用程式。
- 2. 完成安裝。

#### **3.2 Wi-Fi** 連線

- 1. 按下設備的**電源**按鈕開啟電源。
- 2. 按下設備的 **Wi-Fi** 按鈕開啟無線網路。
- 3. 使用行動裝置的 Wi-Fi 功能,搜尋清單中的設備識別碼。每 一部設備都有獨特的識別碼:hplc100wXXXXXXX (識別碼後 2 碼與密碼後 2 碼相同,表示已對應到您的設備)。
- 4. 請選擇並輸入 Wi-Fi 密碼 (設備 LCM 螢幕顯示的 4 位英 文字母與數字重複 2 次即為 Wi-Fi 密碼,例如設備 LCM 螢 幕顯示 ,請您輸入 Wi-Fi 密碼 12341234)。

#### **iOS / Android** 作業系統用戶:

使用行動裝置 [設定] → [Wi-Fi] → [選擇設備識別碼 hplc100wXXXXXXX] → [輸入密碼] → [連線]。

5. 執行 Pixi Cam<sup>pixi Campic 应用程式, 設備 LCM 螢幕顯示</sup> APD # \* R = 完成連線

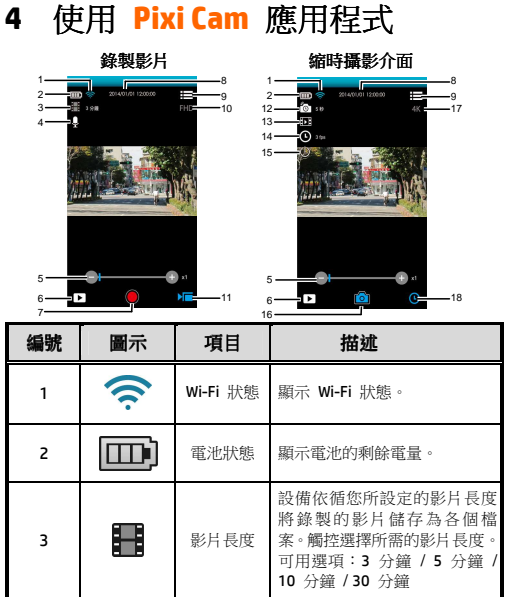

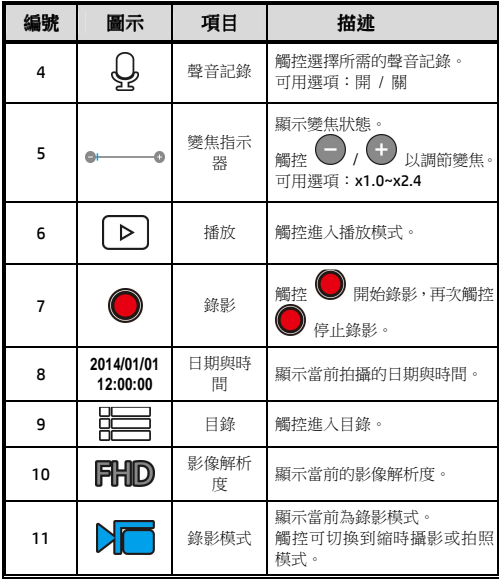

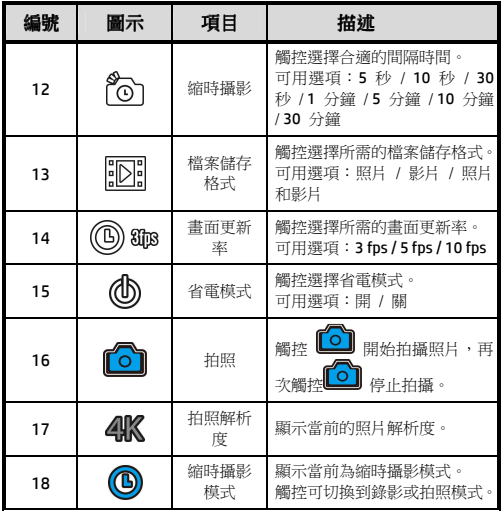

#### 感谢您惠顾此款摄像机,请详阅随货附赠 **CD-ROM** 光盘中的操作 说明书,以确保正确地使用本产品。 体育活动期间发生的任何损坏均不在本产品保修范围内。

#### 电池警告

- ◆ 请各必使用随附的系统进行充电。电池处置不当可能导 致爆炸。
- 切勿拆卸电池或在电池上钻孔,切勿使电池短路。
- 将电池置于儿童无法触及之处。
- 电池暴露在明火下可能爆炸。处理电池时切勿放入火 中。
- ◆ 请按昭当地法规处理废由池。
- 切勿自行更换电池;请交由经销商进行更换。

#### 欲了解更多操作信息,请参阅 **CD-ROM**。

# 简介 **1.1** 产品概览

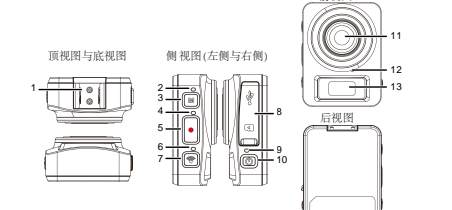

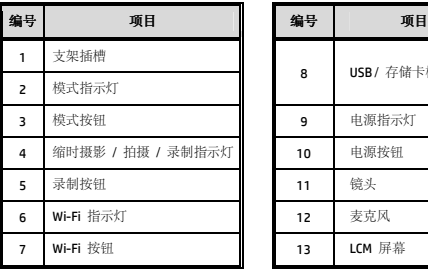

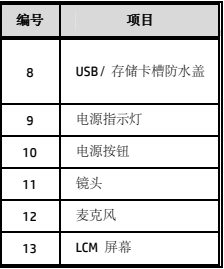

前视图

**2** 開始使用

### **2.1** 插入記憶卡

- 1. 打开 USB / 存储卡槽的 防水盖。
- 2. 插入存储卡时,使金触 点朝向设备前侧。推动 存储卡,直至其卡入到 位。
- 3. 请确保 USB / 存储卡槽 的防水盖密封严密,从 而在 正常 活 动时 发挥防 水功能。
- 4. 要取出存储卡, 请推动 存 储 卡 , 使 其 弹 出 卡 槽。

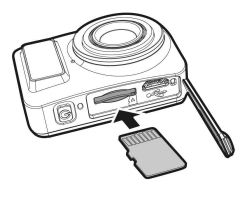

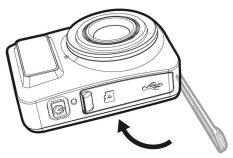

#### 註:

- 1. 请勿在设备开启时取出或插入存储卡,这样可能损坏设备和存储卡。
- 2. 请使用 10 级或更高等级的微型 SD 卡, 最大容量可达到 32GB。
- 3. 初次使用之前,请对微型 SD 卡进行格式化。

### **2.2** 为设备充电

- 1. 打开 USB / 存储卡槽的防水盖。
- 2. 将微型 USB 连接线连接到端口中。
- 3. 将微型 USB 连接线的另一端连接到计算机的可用 USB 端 口。

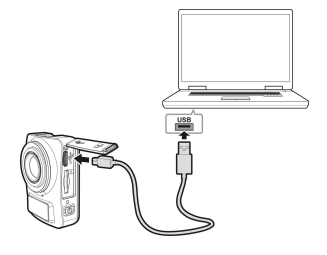

4. 充电结束后,请确保 USB / 存储卡槽的防水盖密封严 密,从而在正常活动时发 挥防水功能。

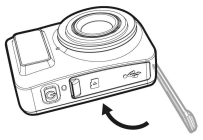

# **2.3 LCM** 屏幕中的信息

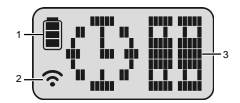

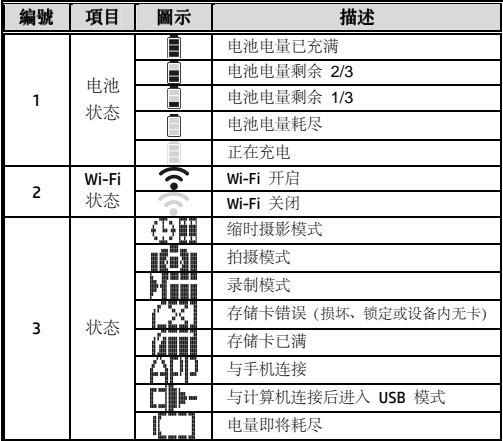

# **3** 初始设置

将微型 SD 卡 (10 级或更高等级,最大容量可达 32GB) 安装在生 活记录仪设备中。

### 3.1 生活记录仪应用程序安装

生活记录仪可通过应用程序连接到移动设备。 首次使用时, 请为 您的移动设备安装 [**Pixi Cam**] 应用程序。

- 1. 从 Google Play 或应用程序商店下载 Pixi Cam <sup>Pixi Cam</sup> 应用 程序。
- 2. 安装应用程序。

#### **3.2 Wi-Fi** 连接

- 1. 按电源按钮启动设备。
- 2. 按 **Wi-Fi** 按钮激活无线网络。
- 3. 使用移动设备的 Wi-Fi 功能从列表中搜索设备 ID。每台设 备都有唯一的 ID 号: hplc100w (如果该 ID 号的最后 2 位 与密码的最后 2 位相同,表示您的移动设备已响应) 。
- 4. 选择并输入 Wi-Fi 密码 (LCM 显示屏上的 4 个数字与字母 重复输入两次即为 Wi-Fi 密码。例如 LCM 显示屏显示 . 您的 Wi-Fi 密码就是 12341234)。

#### **iOS / Android**操作系统用户:

使用移动设备 [设置] → [Wi-Fi] → [选择设备 ID 号: hplc100w] → [输入密码] → [连接] 。

5. 执行 Pixi Cam <sup>Pixi Cam</sup> 应用程序, 设备 LCM 显示屏将显示 **APP**, 提示连接已建立。

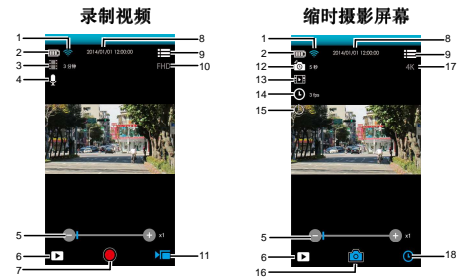

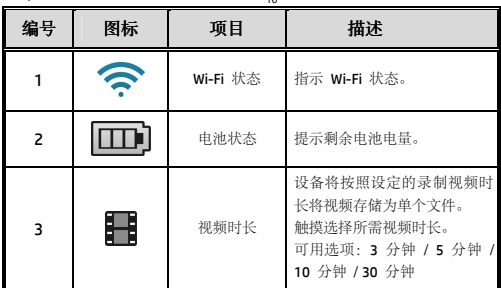

# 使用 **Pixi Cam** 应用程序

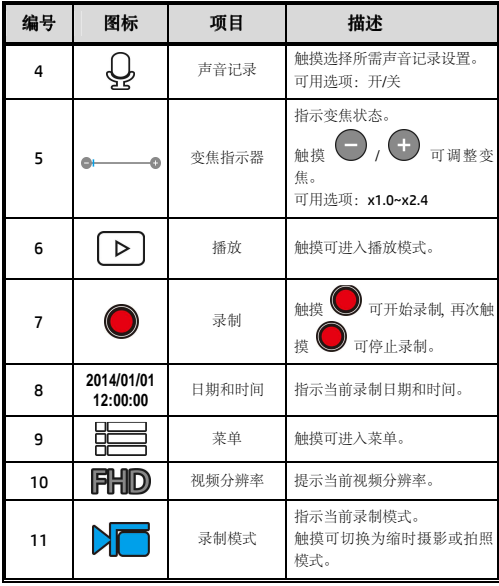

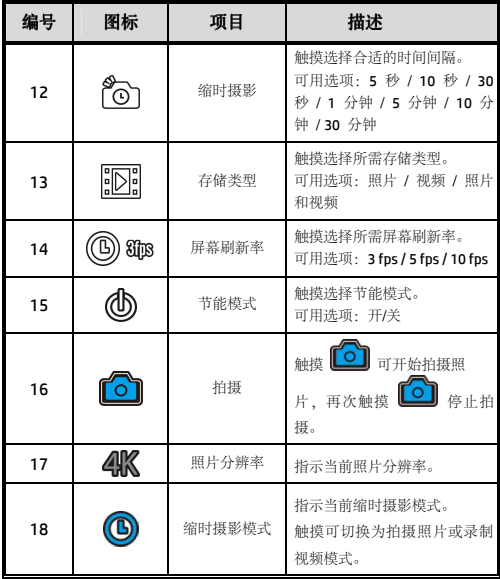

#### 本製品をご購入いただき、ありがとうございました。正しくご使 用いただくために、付属の **CD ROM** に収録されているマニュアル をお読みください。スポーツを行っている間に発生した損傷は保 証の対象外になります。

#### バッテリー警告

- 本ミニ WiFi Cam のバッテリーは、内部的にシールされて います。 ビデオカメラを分解し、バッテリーを取り外し たりしないでください。
- ◆ 本ユーザーマニュアルで充電指示に従ってください。 バ ッテリーを不適切に充電すると、爆発を招くおそれがあり ます。
- バッテリーは本ビデオカメラ用に設計されており、お客様 自身で交換できません。
- ◆ 直火にさらされると バッテリーは爆発することがありま す。 ミニ WiFi Cam を絶対に火気に投じないでくださ い。
- ◇ 地域の規制に従ってビデオカメラをリサイクルしてくだ さい。

#### 操作について詳しくは、**CD-ROM**をご覧ください。

# はじめに **1.1** 製品の概要

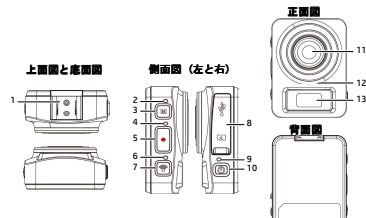

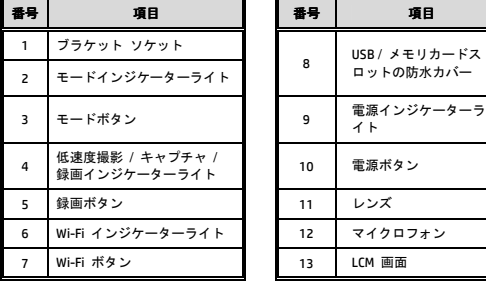

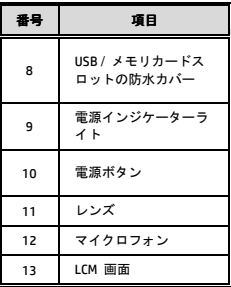

# **2** 入門編

### **2.1** メモリカードの挿入

1. USB / メモリカードスロットの防水カバーを開きます。

- 2. メモリ カードを挿入しま す。このとき、ゴールドの 接点が本ビデオカメラの前 面に面するようにします。 カチッと音がして所定の位 置に収まるまでメモリ カ ードを押します。
- 3. USB /メモリカードスロット の防水カバーがしっかり密 閉されていることを確認し たら、防水性が達成されて います。
- 4. メモリカードを取り外すに は、メモリカードを押して スロットから取り出しま す。

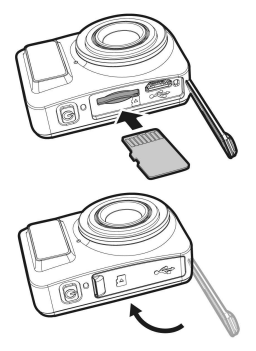

#### 注意**:**

- 1. 本ビデオカメラの電源がオンになっているときは、メモリカードを取り出したり、 挿入したりしないでください。 これにより、ビデオカメラとメモリ カードが損 傷することがあります。
- 2. Class 10 以上の規格の Micro SD カード (最大 32GB) を使用してくだ さい。
- 3. 初めて使用する前に、Micro SD カードをフォーマットしてください。

### **2.2** ビデオカメラの充電

- 1. USB / メモリカードスロットの防水カバーを開きます。
- 2. Micro USB ケーブルをビデオカメラのポートに接続しま す。
- 3. Micro USB ケーブルのもう一方の端を、コンピュータの空 き USB ポートに接続します。

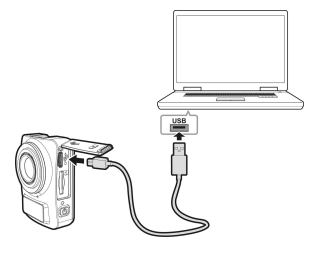

4. 充電完了後、USB /メモリ カードスロットの防水カ バーがしっかり密閉され ていることを確認した ら、防水性が達成されて います。

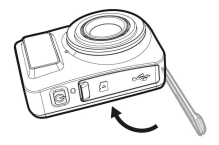

# **2.3 LCM**画面の情報

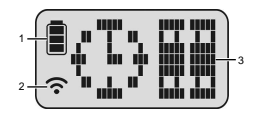

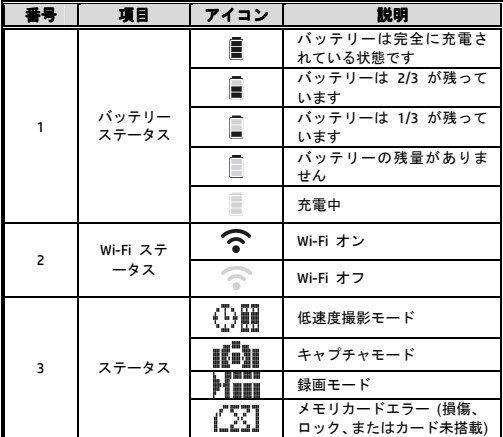

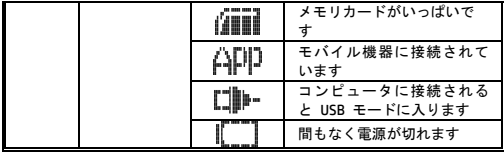

# **3** 初期セットアップ 初期セットアップ

Micro SD カードをビデオカメラに取り付けます (Class 10 規格 以上、最大 32GB)。

# **3.1** ビデオカメラアプリケーションのイ ンストール

このカメラでは、アプリを通してモバイルデバイスに接続できま す。 初めて使用するとき、お使いのモバイルデバイス用の **[Pixi Cam]** アプリをインストールします。

- 1. Google Play または App Store から **Pixi Cam** アプリ をダウンロードします。
- 2. アプリをインストールします。

#### **3.2** Wi-Fiの接続

- 1. [電源] ボタンを押してビデオカメラの電源をオンにしま す。
- 2. [**Wi-Fi**] ボタンを押して、ワイヤレスネットワークをアク ティブにします。
- 3. モバイルデバイスの Wi-Fi 機能を使用して、リストから ビデオカメラの ID を検索します。 各ビデオカメラに は、固有の ID 番号: hplc100wXXXXXXX (ID の最後の 2 桁が LCM 画面上に表示される最後の 2 桁と同じになり ます) があります。
- 4. Wi-Fi パスワードを選択して入力します (LCM ディスプレ イで 4 桁の数字/文字を 2 度繰り返して入力したもの が、Wi-Fi パスワードになります。 例えば、LCM ディス

プレイに「 ||||||||||||| が表示されている場合、Wi-Fi パスワ ードは 12341234 になります)。

**iOS / Android** ユーザーの場合**:** 

モバイルデバイス [設定] → [Wi-Fi] → [機器 ID 番号: hplc100wXXXXXXX の選択] → [パスワードの入力] → [接続] を使用します。

5. Pixi Cam アプリに接続されている場合<sup>PxiCam</sup>, ビデオカメ ラ LCM ディスプレイが表示され 、Wi-Fi に接続さ れていることを示します。

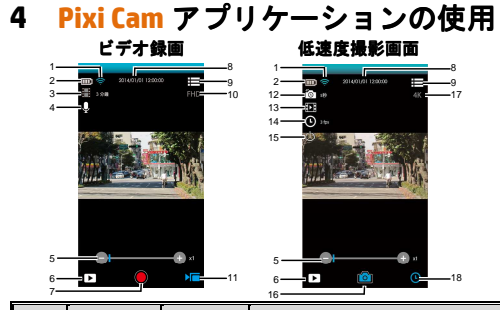

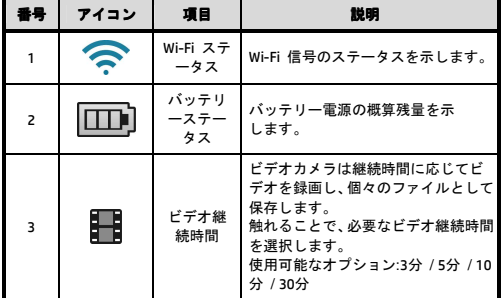

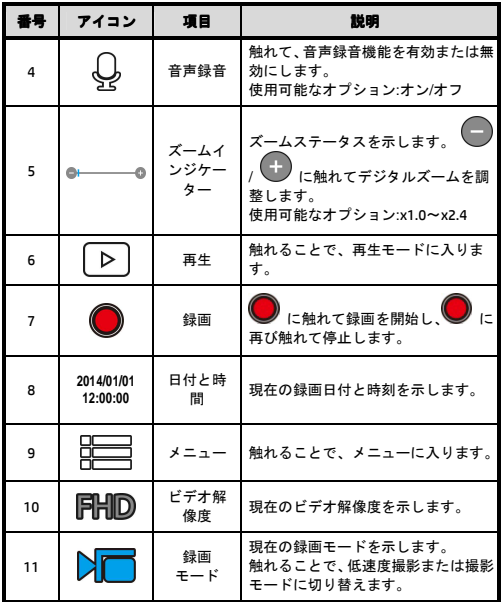

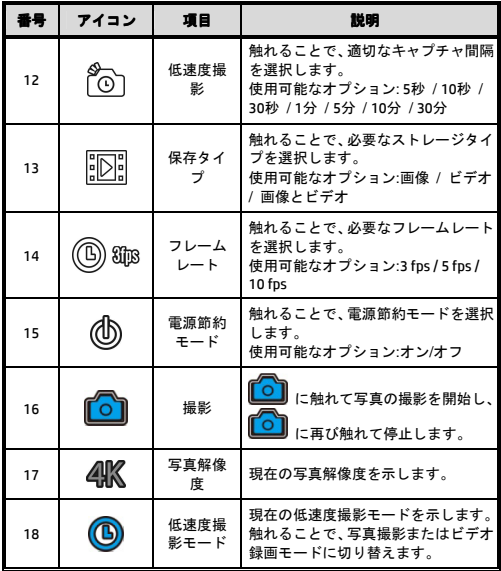

12030933300-A1